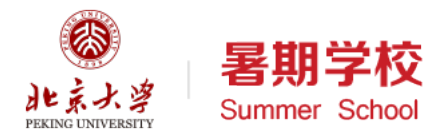

# Python语言基础与应用06

北京大学 陈斌 2019.07.09

目录

- 面向对象案例分析
- 例外处理
- 生成器和推导式
- import和名字空间
- 时间相关模块/算术模块
- 文本文件读写
- 数据库sqlite3
- 简单的图形界面easygui

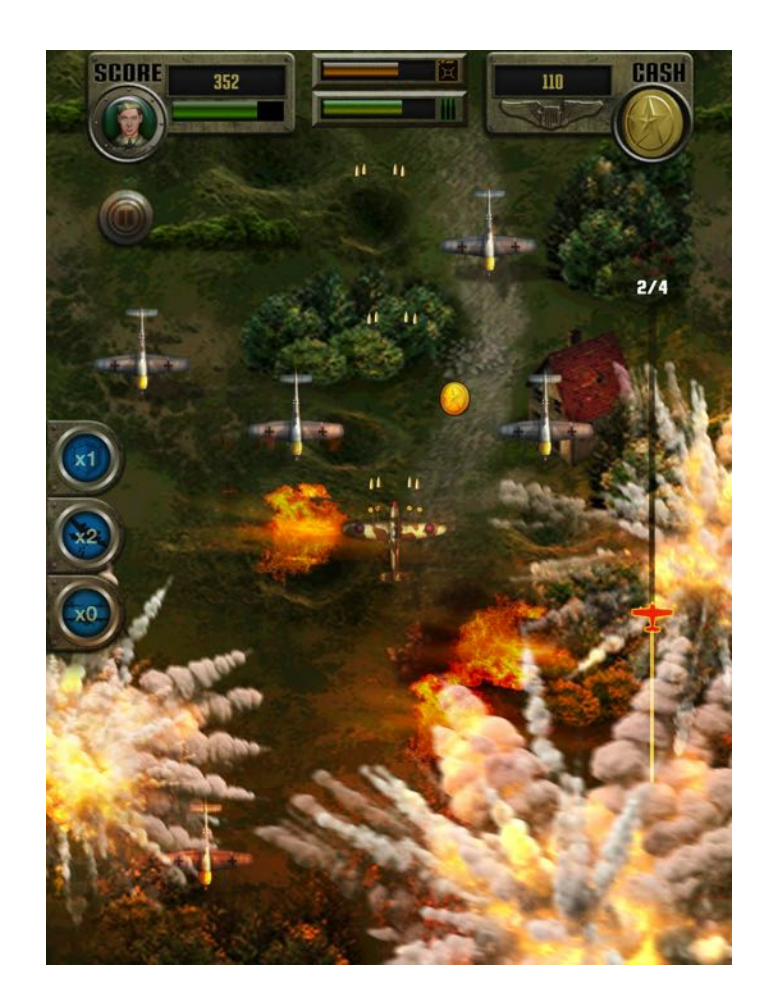

#### 面向对象案例分析:空战游戏

- 基于pygame的空战游戏
- 用户通过鼠标控制战斗机 ( Fighter ) 左右移动, 自动发 射炮弹(Shell)
- 战斗机要躲避3种不同生命值<br>的障碍物( Obstacle)
- 如果炮弹与障碍物碰撞,则炮 弹消失,障碍物减生命值
- 如果战斗机与障碍物碰撞,则 战斗机坠毁,游戏结束。

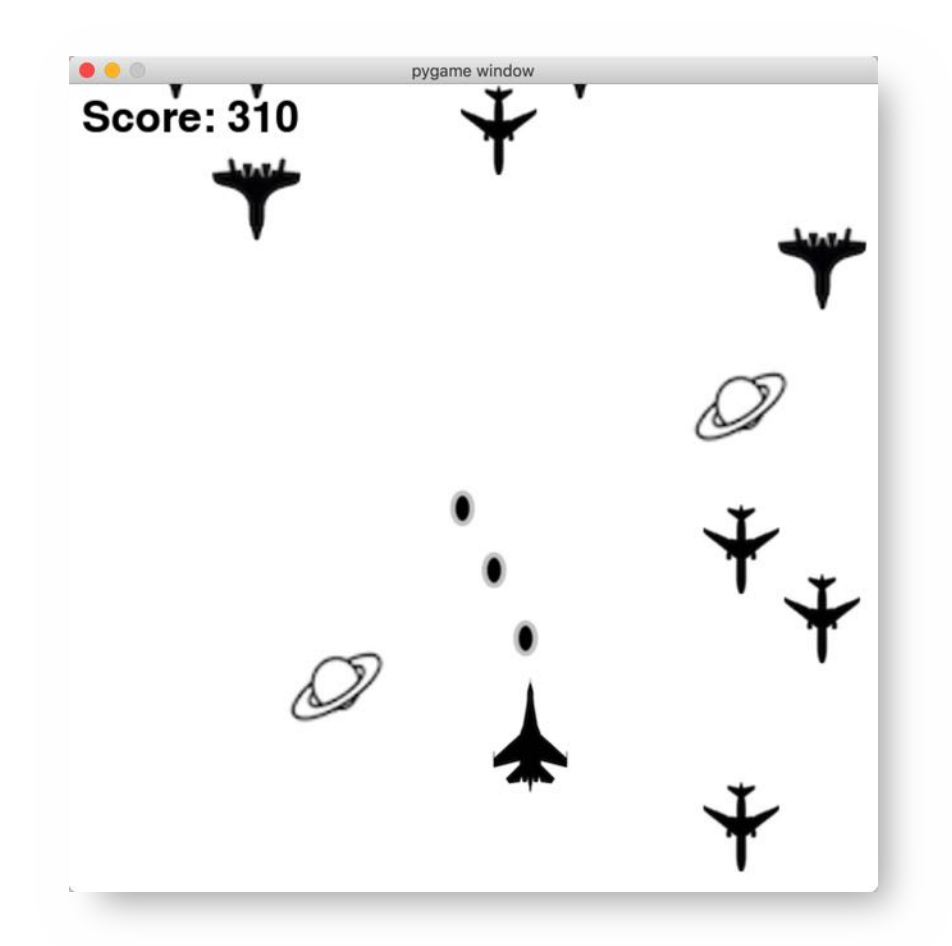

<https://github.com/chbpku/bdfz.courses/tree/master/python.programming/samples/airstrike>

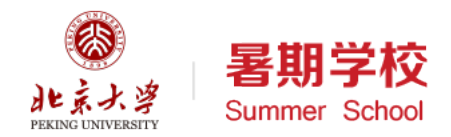

#### 战斗机类的定义FighterClass

# 创建一个pygame Sprite类的子类: 战斗机 8 class FighterClass(pygame.sprite.Sprite): 9 def init (self): pygame.sprite.Sprite.\_\_init\_\_(self) 10 self.image = pygame.image.load("fighter.png") 11  $12$  $self. rect = self. image.get rect()$ 13 self.rect.center = [320, 540] # 飞机的初始位置, 320代表在初始位置在窗口中心 14 def fire(self, type): # 发射炮弹 15 16 global shells 17  $shell = ShellClass($ 18 type + ".png",  $[self.rect.center, self.rect.center, -20]$ , type) 19 shells.add(shell) 20 **def** fly(self, x, y):  $\#$  飞机在左右、上下方向移动, 并且保证都不出界 21  $22$  $self. rect. centerx = x$ 23 if self.rect.centerx  $<$  20:  $24$  $self. rect. center = 20$ 25 if self.rect.centerx  $> 620$ : 26  $self. rect. center = 620$  $27$  $self. rect. century = y$ if self.rect.centery <  $20$ : 28 29 self.rect.centery =  $20$ 30 if self.rect.centery  $> 620$ : 31 self.rect.centery =  $620$ 

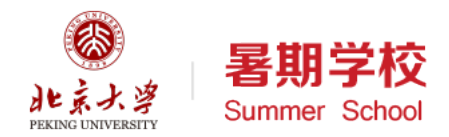

#### 障碍物类的定义ObstacleClass

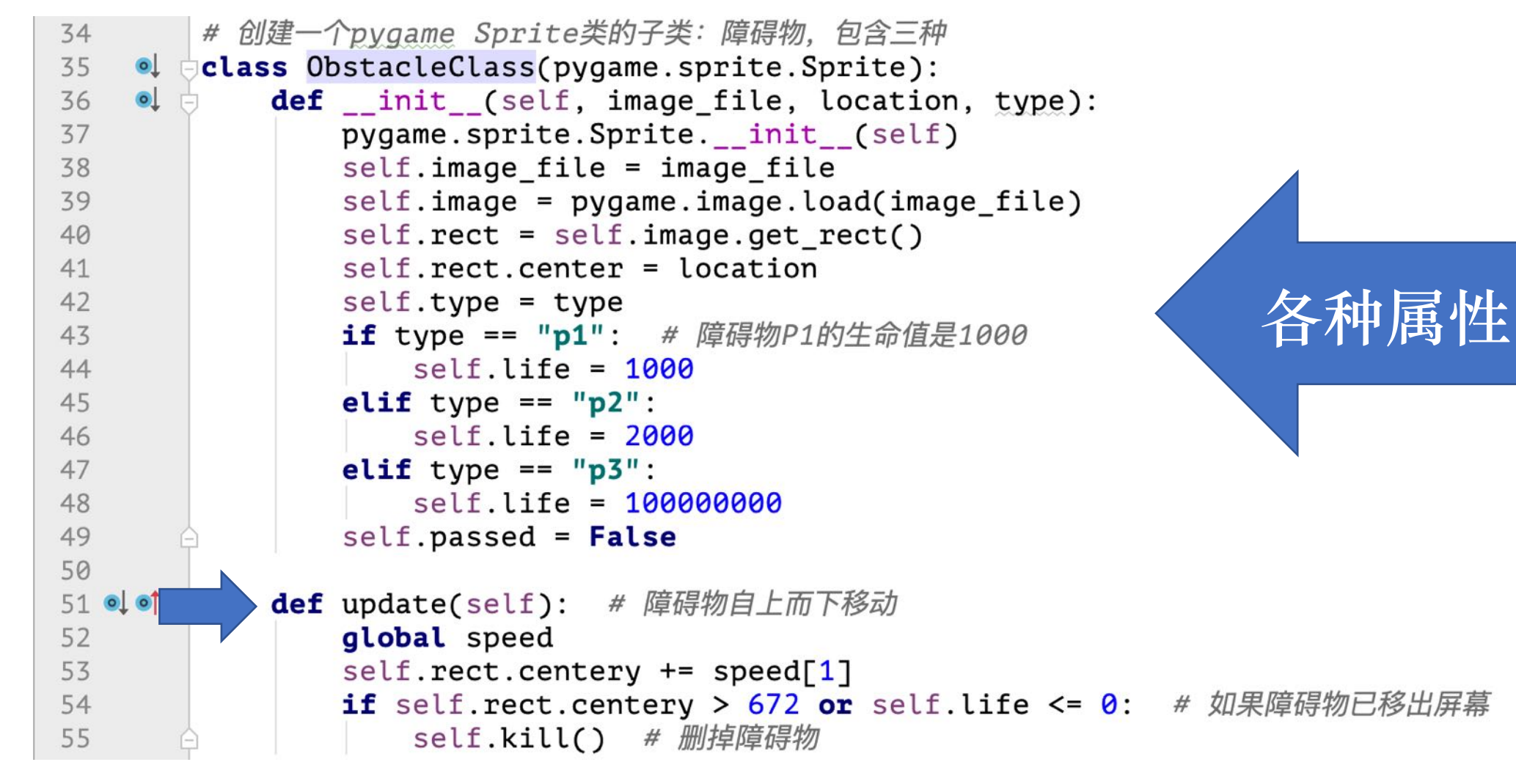

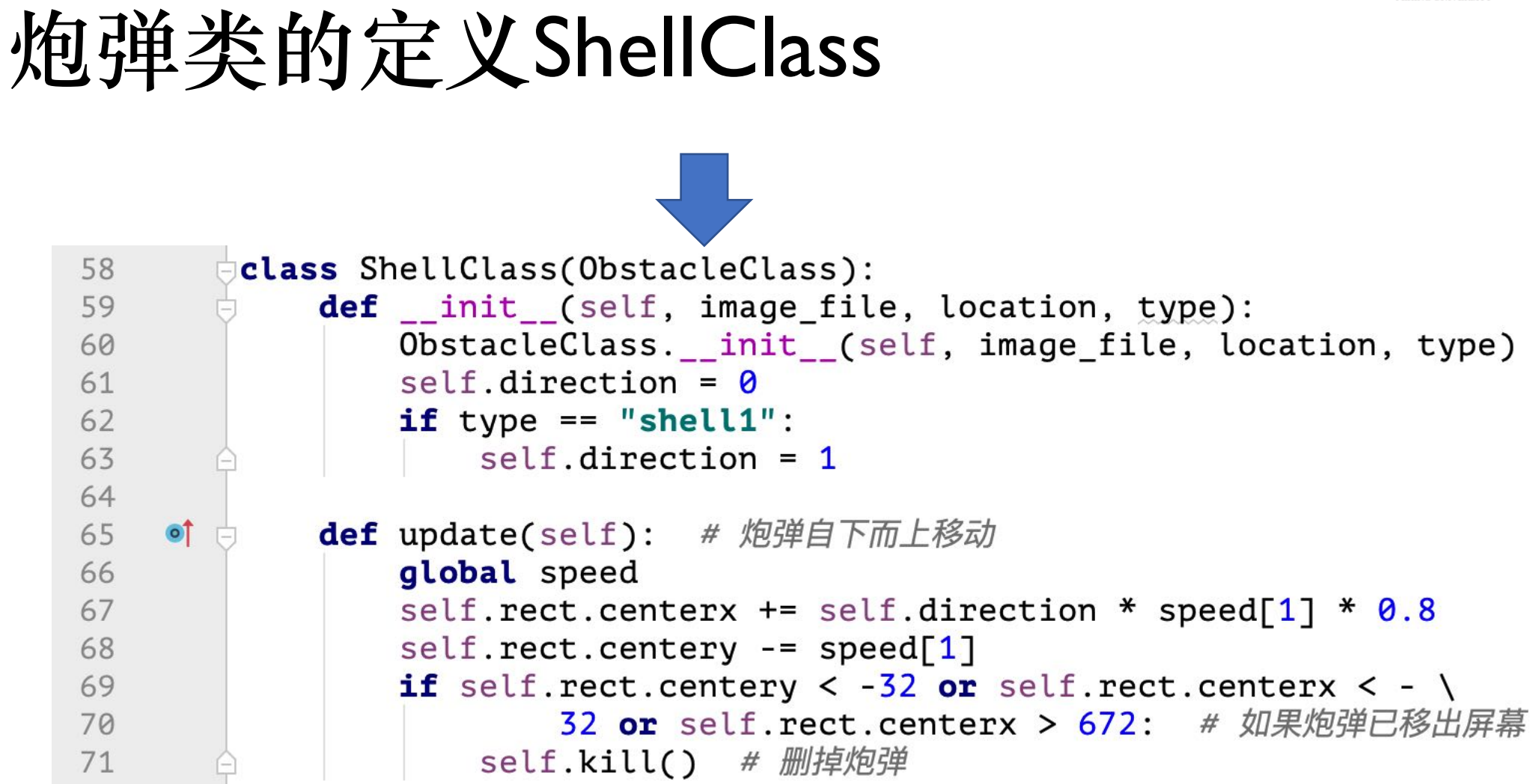

对象生成和交互

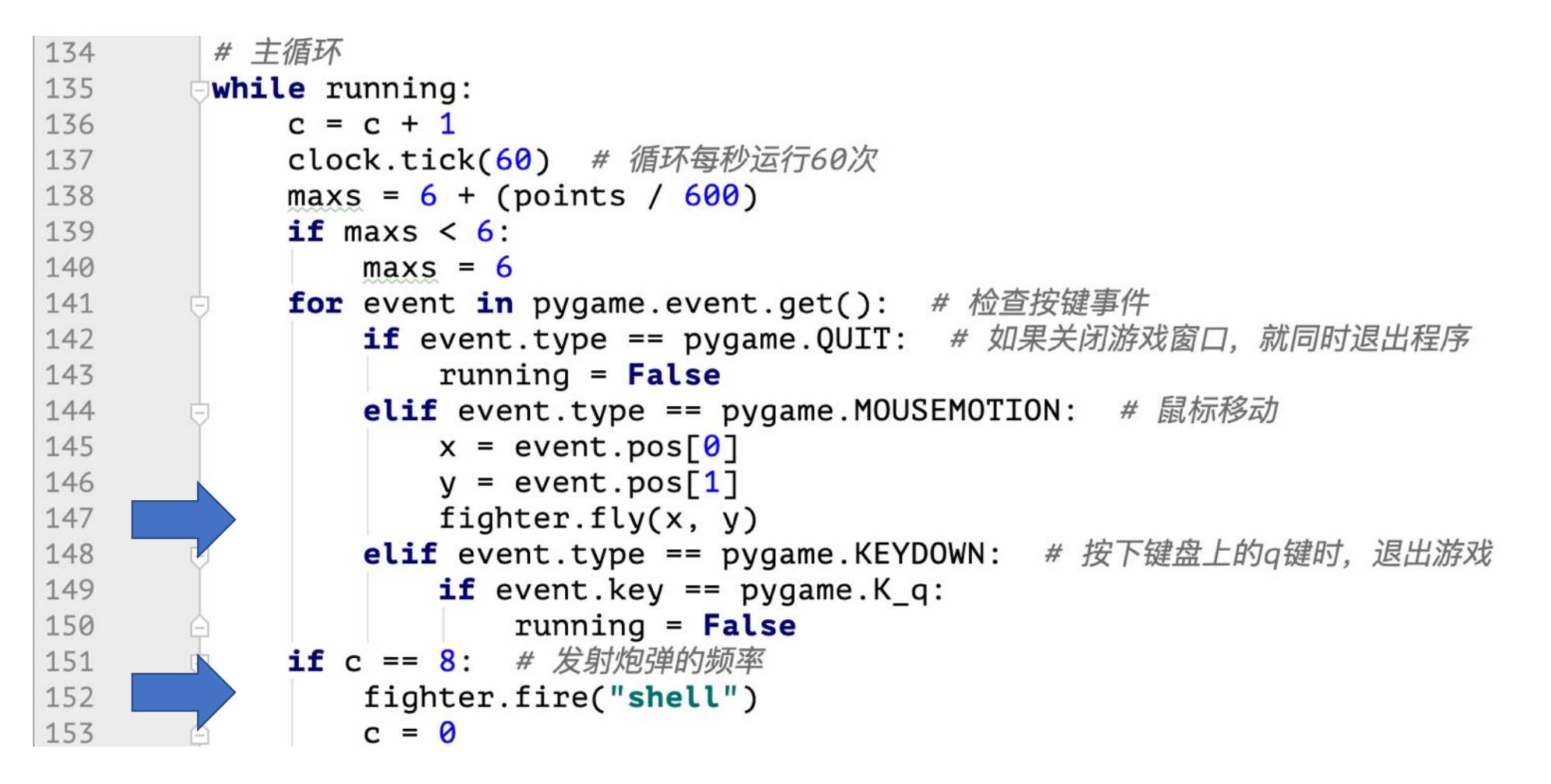

对象之间的交互

179 180

181

182

183

184

185

186

187

188

189

190

191

192

193

194

195

196 197

```
hit = pygame.sprite.groupcollide(
         shells,
         obstacles,
         dokilla=False,
         dokillb=False) # 碰撞检测, 计算得分
     if hit:
U
         for shell in hit:
Ė
             for enemy in hit[shell]:
                 enemy. Life - = 1000
                 if enemy.type == "p1":E
                     points = points + 10bomb.plot(y()elif enemy.type == "p2":
                     points = points + 20bomb.plot(y()elif enemy.type == "p3":bomb.plot(y()if shell.type == "shell":
                 shell.kill()
```
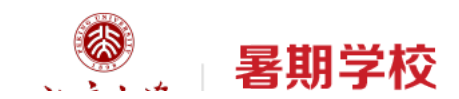

#### 例外处理Exception

- 代码运行可能会意外各种错误:
	- 语法错误: Syntax Error
	- 除以0错误: ZeroDivisionError
	- 列表下标越界: IndexError
	- 类型错误: TypeError...
- 事先无法预料, 如:
	- 由用户输入/交互引起
	- 由外部数据引起
	- 由设备连接等引起

```
>>> for i in range(4):
          print(lst[i])1<br>2
\overline{\mathbf{3}}Traceback (most recent call last):
  File "<pyshell#178>", line 2, in <module>
```

```
print(lst[i])IndexError: list index out of range
\gg
```

```
>>> c=int(input("Please input number:"))
Please input number: ABCD
Traceback (most recent call last):
  File "<pyshell#167>", line 1, in <module>
    c=int(input("Please input number:"))
ValueError: invalid literal for int() with base 10: 'ABCD'
>>>
```
 $\gg$  lst=[1,2,3]

#### 例外处理Exception Handling

- 错误会引起程序中止退出
- 如果希望掌控意外,就需要在 可能出错误的地方设置陷阱捕 捉错误
	- try: # 为缩进的代码设置陷阱
	- except: # 处理错误的代码
	- else: # 没有出错执行的代码
	- finally: # 无论出错否,都执行的 代码

try:  $print('try...')$ 2  $\overline{3}$  $r = 10 / 'xyz'$ print('result:', r) 4  $\overline{5}$ except TypeError as e:  $61$ print('TypeError:', e) except ZeroDivisionError as e:  $\overline{7}$ print('ZeroDivisionError:', e)  $\, 8$ 9 else: print('no error!') 10 finally: print('finally...') print('END') 13

 $try...$ 

TypeError: unsupported operand type(s) for /: 'int' and 'str' finally...

**END** 

推导式

- 可以用来生成列表、字典和集合的语句
	- [<表达式> for <变量> in <可迭代对象> if <逻辑条件>]
	- {<键值表达式>:<元素表达式> for <变量> in <可迭代对象> if <逻辑条件>}
	- {<元素表达式> for <变量> in <可迭代对象> if <逻辑条件>}

```
\gg [x*x for x in range(10)]
[0, 1, 4, 9, 16, 25, 36, 49, 64, 81]>>>>> \{K\%d\' \}(x, ): x**3 for x in range(10) }
{'K2': 8, 'K8': 512, 'K5': 125, 'K6': 216, 'K3': 27, 'K9': 729, 'K0': 0,
'K7': 343, 'K1': 1, 'K4': 64}
>>\Rightarrow {x*x for x in range(10)}
\{0, 1, 64, 4, 36, 9, 16, 49, 81, 25\}>>\Rightarrow {x+y for x in range(10) for y in range(x)}
\{1, 2, 3, 4, 5, 6, 7, 8, 9, 10, 11, 12, 13, 14, 15, 16, 17\}
```
Python

语

言

基

础

与

应

用

```
\Rightarrow [x+y for x in range(10) for y in range(x)]
[1, 2, 3, 3, 4, 5, 4, 5, 6, 7, 5, 6, 7, 8, 9, 6, 7, 8, 9, 10, 11, 7, 8, 9], 10, 11, 12, 13, 8, 9, 10, 11, 12, 13, 14, 15, 9, 10, 11, 12, 13, 14, 15
, 16, 17]>>>>> [x*x for x in range(10) if x % 2 == 0][0, 4, 16, 36, 64]>>>>> [x.upper() for x in [1, 'abc', 'xyz', True] if isinstance(x, str)]
['ABC', 'XYZ']
```
#### 生成器推导式

- 与推导式一样语法:
	- (<元素表达式> for <变量> in <可迭代对象> if <逻辑条件>)
- 返回一个生成器对象,也是可迭代对象
- 但生成器并不立即产生全部元素,仅在要用到元素的时候才生成, 可以极大节省内存 $\Rightarrow$  agen =  $(x*x for x in range(10))$

```
\gg agen
<generator object <genexpr> at 0x1078f5620>
>>> for n in agen:
         print (n)0
\mathbf{1}4
9
16
25
36
```
生成器函数

- 如果生成器较复杂,一行表达式无法容纳,可以定义生成器函数
- 生成器函数的定义与普通函数相同,只是将return换成了yield
	- yield会立即返回一个值
	- 但在下一次迭代生成器函数的时候,会从yield语句后的语句继续执行, 直到再次yield返回, 或终止
	- return语句则不同,它会终止函数的执行,下次调用函数会重新执行函数

```
def even_number(max):
                        n = 0while n < maxØ
                            yield n
                            n + = 24
                                                6
                     for i in even_number(10):
                                                8
                         print (i)
北京大学 陈斌 gischen@pku.edu.cn 20
                                                >>
```
上机练习

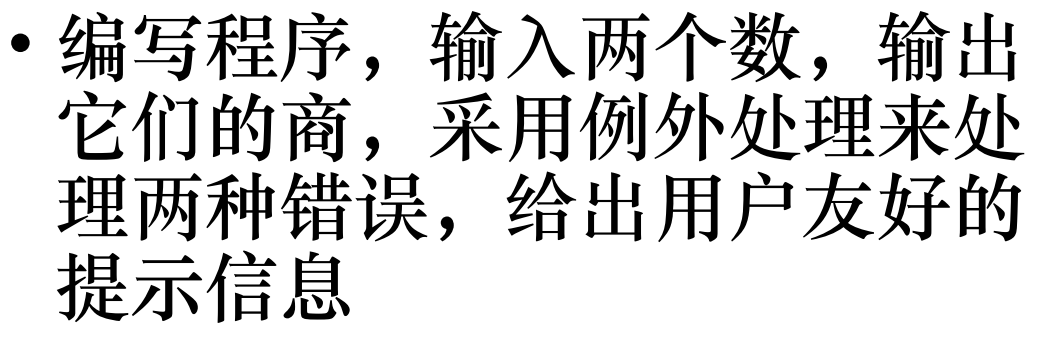

- 1) 除数为0
- 2)输入了非数值
- 编写一个推导式,生成包含 100以内所有勾股数(i,j,k)的列 表

• 编写一个生成器函数,能够生 成斐波那契数列

暑期学校 Summer School

- def fib():
- ….
- for fn in fib():
- print (fn)
- $\cdot$  if fn> $1000$ :
- **break**

#### Python引用扩展模块

- import <模块> [as <别名>]
	- 将模块中的函数等名称导入当前 程序
	- "命名空间" namespace
	- 引用方法:<模块>.<名称>
- dir(<名称>)函数
	- 列出名称的属性
- help(<名称>)函数
	- 显示参考手册
- from <模块> import <名称>
	- 导入模块的部分名称

```
>>> import time
\gg dir(time)
['_STRUCT_TM_ITEMS', '__doc__', '__loader__', '__name__<br>', '__package__', '__spec__', 'altzone', 'asctime', 'cl<br>ock', 'ctime', 'daylight', 'get_clock_info', 'gmtime',<br>'localtime', 'mktime', 'monotonic', 'perf_counter', 'pr
ocess_time', 'sleep', 'strftime', 'strptime', 'struct_t
ime', ('time') 'timezone', ('tzname')
                                                           'tzset'l
>>> time.tzname
('CST', 'CST')>>> help(time.time)
Help on built-in function time in module time:
```

```
time(...)time() \rightarrow floating point number
```
Return the current time in seconds since the Epoch. Fractions of a second may be present if the system clock provides them.

```
\gg print(time.time())
1490280256.450634
```
#### 时间相关:calendar模块

- 跟日历相关的若干函数和类, 可以生成文本形式的日历
- calendar.calendar(<年>)
- calendar.month(<年>,<月>)
	- 返回多行字符串
- calendar.isleap(<年>)
	- 判别闰年
- calendar.prmonth(<年>,<月>)
- calendar.prcal(<年>)

```
>>> import calendar
\gg calendar.month(2019, 7)
       July 2019\nMo Tu We Th Fr Sa Su\n 1
      4 5 6 7\n 8 9 10 11 12 13 14\n15
   3
16 17 18 19 20 21\n22 23 24 25 26 27 28\n29
30 31\n'
>>> print(calendar.month(2019, 7))
      July 2019
Mo Tu We Th Fr Sa Su
      \overline{\overline{3}}\overline{2}\overline{4}5
                  6\overline{6}1
    9 10 11 12 13 14
15 16 17 18 19 20 21
22 23 24 25 26 27 28
29 30 31
>>> calendar.isleap(2019)
```
False

## 时间相关:datetime模块

- 有4个主要的类
	- date处理年月日
	- time处理时分秒、毫秒
	- datetime处理日期加时间
	- timedelta处理时段(时间间隔)
- 常用函数/方法
	- datetime.date.today()
	- datetime.datetime.now()
	- datetime.datetime.isoformat()
- 两个时间相减就是timedelta

```
>>> import datetime
>>> datetime.date.today()
datetime.date(2019, 7, 8)
>> d = datetime.dattering.now()>> d
datetime.datetime(2019, 7, 8, 23, 20, 54, 963571)
>>> d.isoformat()
'2019-07-08T23:20:54.963571'
>> d - datetime.time.timedelta(days = 2)
datetime.datetime(2019, 7, 6, 23, 20, 54, 963571)
```
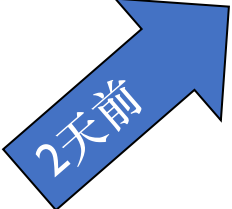

```
>>> d2 = datetime.datetime.now()
>> d2 - d
datetime.timedelta(seconds=98, microseconds=854541)
>> d<sub>2</sub>
```

```
datetime.datetime(2019, 7, 8, 23, 22, 33, 818112)
>> dt = d2 - d>> type(dt)
```

```
<class 'datetime.timedelta'>
```
用

### 时间相关: time模块

- time.time()浮点数表示的现在时
	- 从1970-1-1 0:0:0开始的秒数
- time.struct time结构化时间类
	- time.localtime(<纪元时间>)->结构
	- time.gmtime(<纪元时间>)->结构
	- time.mktime(<结构化时间>)->纪元 时间
- time.strftime(<格式>)表示格式化<br>输出(结构化) 时间
- time.strptime(<字串>,<格式>)按 照格式识别字串,返回时间

```
>>> import time
>> n = time.time()
>>> n1562599454.688421
>>> time.localtime(n)
time.struct_time(tm_year=2019, tm_mon=7, tm_mday=8,
tm hour=23, tm min=24, tm sec=14, tm wday=0, tm yday
=189, tm isdst=0)
>> time.gmtime(n)
time.struct time(tm year=2019, tm mon=7, tm mday=8,
tm_hour=15, tm_min=24, tm_sec=14, tm_wday=0, tm_yday
=189, tm isdst=0)
>> p = time.localtime(n)
>> time.mktime(p)
1562599454.0
>> p = time.gmtime(n)
>> time.mktime(p)
1562570654.0
>>> time.strftime("%Y%m%d %H%M%S", p)
'20190708 152414'
>>> time.strptime("20190708", "%Y%m%d")
time.struct_time(tm_year=2019, tm_mon=7, tm_mday=8,
tm_hour=0, tm_min=0, tm_sec=0, tm_wday=0, tm_yday=189, tm isdst=-1)
```
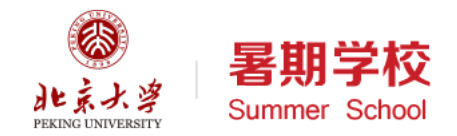

基本模块简介:算术

- math:常用的算术函数、三角 函数、幂指数等等
- cmath:支持复数的math函数
- decimal:十进制定点数
	- 十进制小数
	- 不再有浮点数的误差
- fractions:有理数,比例
	- 进行分数运算

>>> import decimal as d  $\gg$  0.1+0.2 0.30000000000000004 >>>  $d.Decimal("0.1")+d.Decimal("0.2")$  $Decimal('0.3')$ >>> import fractions as f >>> f.Fraction("2/3")  $Fraction(2, 3)$ >>>  $f.Fraction("2/3") + f.Fraction("3/4")$  $Fraction(17, 12)$  $>>$ 

>>> from decimal import Decimal as D >>> D("3.14159265351234567323211234")+D("7.292314563434234235343") Decimal('10.43390721694657990857511234') >>> 3.14159265351234567323211234+7.292314563434234235343 10.43390721694658  $>>$ 

基本模块简介:算术

- random: 随机数
	- random.randint(a,b)
	- random.randrange(start,stop,step)
	- random.choice(seq)
	- random.sample(seq, n)
- statistics:一些统计函数
	- 平均值:mean
	- 中位数: median
	- · 标准偏差: stdev/pstdev

```
>>> import random
>>> random.choice(["apple", "pie", "tea"])
'tea'
\gg random. randrange(10)
4
\gg random.randint(1, 10)5
```

```
>>> random.sample(["apple", "pie", "tea", "milk"], 2)
['tea', 'milk']
```

```
>>> import statistics
\gg statistics.mean([12, 34, 56])
34.0\gg statistics.median([12, 34, 56, 100])
45.0
>>> statistics.median([12,34,56,100,101])
56
```
#### 持久化: shelve

- 将任何数据对象,保存到文件 中去
- 类似字典形式访问,可读可写
	- import shelve
	- f = shelve.open(<文件名>)<sub>[</sub>

无作用

- $\cdot$  f[key] = value
- value =  $f[key]$
- del f[key]
- f.close()

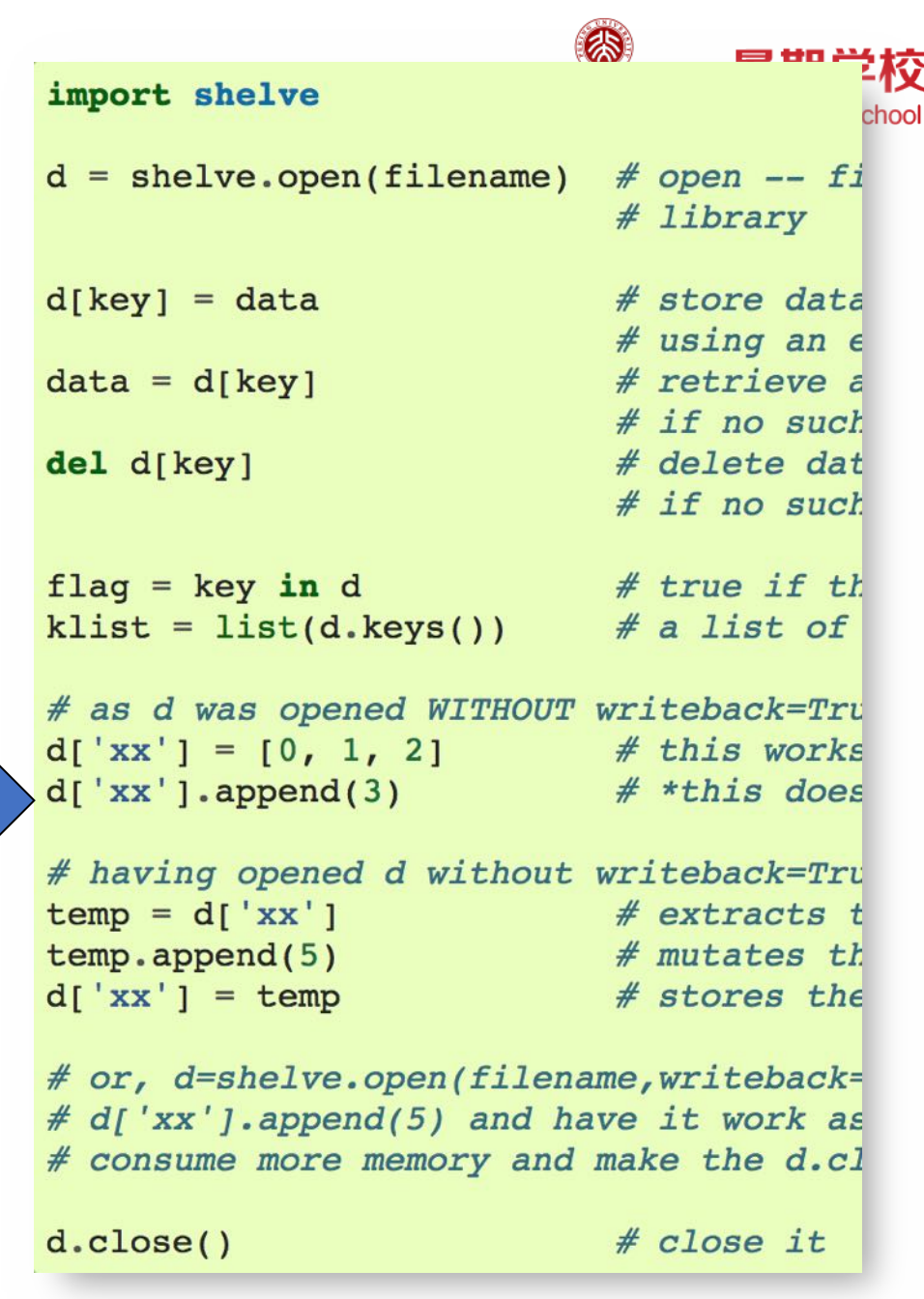

#### 文本文件读写:内置文件对象

- 内置的文本文件处理函数
	- f = open(<文件名>, <模式>)
	- f.readline(): 返回一行
		- 如果返回None说明到文件尾
	- f.readlines():返回所有行, 列表
	- f.writelines(<字符串列表>): 写入文本行
	- f.close()
	- with语句可以自动调用close

```
\gg f=open("my.txt", "w")
>>> f.writelines(["apple\n", "pie\n"])
\gg f.close()
\gg f=open("my.txt", "r")
\gg f.readlines()
['apple\n', 'pie\n']\gg f.close()
```

```
\bullet\bullet\bulletf2.py - /Uswith open("1.txt", "r") as f:
     for a in f:
           print(a)
```
上机练习

- 给算法计时, 看看递归生成斐波那契数列的每个数 (n=1~30) 各 需要多长时间?
	- 可以导出到excel画成一个折线图看看
- 将一篇文章写入一个文本文件。
	- 从yahoo.com网站摘一段英文新闻, 保存为文本文件 (txt) ;
	- 读出文本文件,统计单词数输出。
	- 读出文本文件,随机输出其中的10个单词。

- 无服务器端的微型关系数据库
	- 广泛应用在小型系统/移动app
- SQLite数据库访问接口
	- 连接: connect(dbname)
	- 执行SQL: execute(SQL,参数)
	- executemany(SQL,参数迭代)
	- executescript(多条SQL)
	- 游标对象cursor迭代获得数据记录
	- 关闭: close()

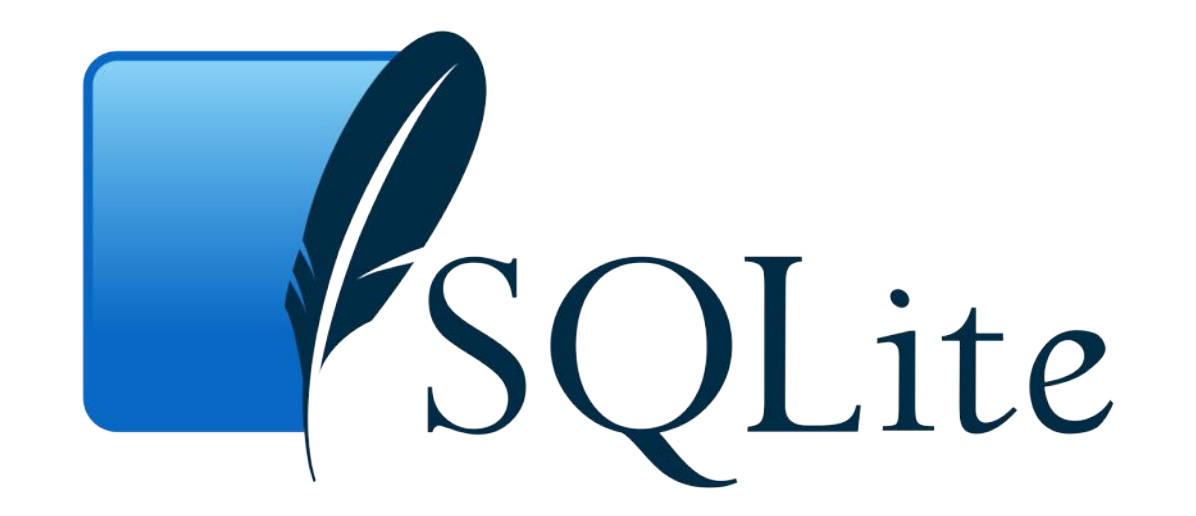

>>> import sqlite3

- >>> conn = sqlite3.connect("test.db")
- >>> conn.execute("create table person (id text, name text, age integer)") <sqlite3.Cursor object at 0x1163088f0>
- >>> conn.execute("insert into person values (?,?,?)", ("A01", "John", 23)) <sqlite3.Cursor object at 0x1163089d0>
- >>> plst=[("B01", "Tom", 18), ("B02", "Mike", 20), ("C01", "Alice", 22)] >>> conn.executemany("insert into person values (?,?,?)", plst) <sqlite3.Cursor object at 0x1163088f0>

>>> conn.commit()

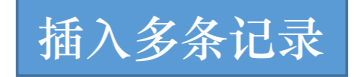

>>> cur = conn.execute("select id, name, age from person where name=?", ("Tom",))  $\gg$  for r in cur:  $print(r)$ 

```
('B01', 'Tom', 18)>>> cur = conn.execute("delete from person where id=?", ("A01",))
>>> cur = conn.execute("select * from person")
\gg for r in cur:
        print(r)
```

```
('B01', 'Tom', 18)('B02', 'Mike', 20)('C01', 'Alice', 22)
>>> conn.close()
>>
```
• 查看数据库中有哪些表 • • 查看表的结构 >>> conn = sqlite3.connect("test.db") >>> cur = conn.execute("select \* from sqlite\_master")  $\gg$  for r in cur:

 $print(r)$ 

```
('table', 'person', 'person', 2, 'CREATE TABLE person
                                   >>> cur = conn.execute("pragma table_info(person)")
                                   \gg for r in cur:
                                            print(r)
```

```
(0, 'id', 'text', 0, None, 0)(1, 'name', 'text', 0, None, 0)(2, 'age', 'integer', 0, None, 0)
>>>
```
- 数据类型的对应关系
- SQLite支持类型
	- NULL, TEXT, INTEGER
	- REAL, BLOB
- Python对应的类型
	- None, str, int
	- float, bytes
- 很多SQLite数据库图形化工具
	- SQLiteStudio

```
北京大学 陈斌 gischen@pku.edu.cn 2019
```
- 执行SQL语句脚本
	- executescript(多条SQL)

#### import sqlite3

```
con = splits3.connect("memory:")cur = con.cursor()cur.executescript("""
    create table person(
        firstname.
        lastname,
        age
   );
    create table book(
        title.
        author,
        published
    \cdot:
    insert into book(title, author, published)
    values (
        'Dirk Gently''s Holistic Detective Agency',
        'Douglas Adams',
        1987
    );
    n n n
```
#### **SQLiteStudio**

#### [https://sqlitestudio.pl](https://sqlitestudio.pl/)

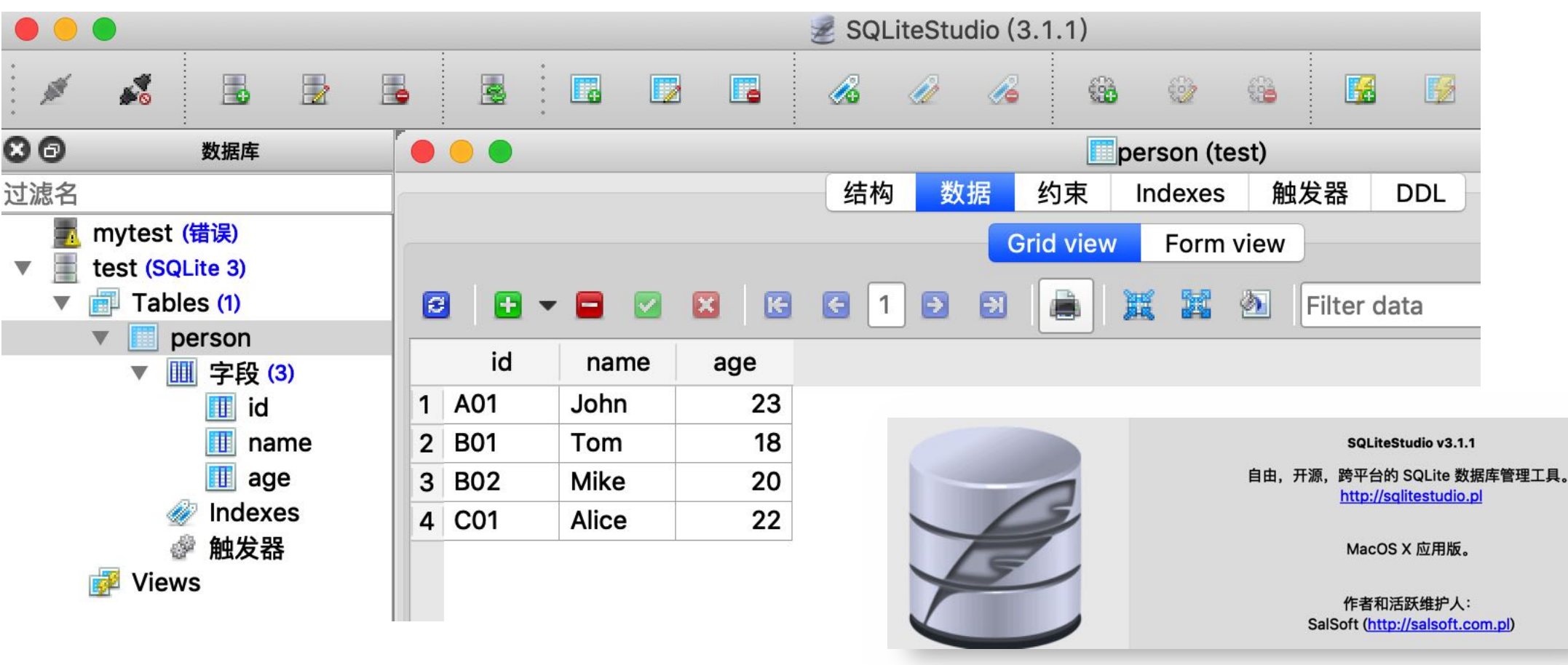

#### 图形用户界面:easygui

- 可以显示各种对话框、文本框、 选择框与用户交互
	- easygui.egdemo()演示
	- easygui.msgbox
	- easygui.fileopenbox
	- easygui.choicebox
	- easygui.textbox
	- easygui.passwordbox
- 可以做出简单的图形界面程序

```
import easygui as g
import sys
while 1:
   g.msgbox('嗨, 欢迎进入第一个GUI制作的小游戏~')
   msg = '你希望学习到什么知识呢? '
   title = '互动小游戏'
   choices = ['琴棋书画', '四书五经', '程序编写', '逆向分析']
   choice = g.choicebox(msg, title, choices)# note that we convert the choice to string, in case the user
   # cancelled the choice, and we got None.
   g.msgbox('你的选择是: ' + str(choice), '结果')
   msg = '你希望重新开始小游戏么?'
   title = '请选择'
    if g.ccbox(msg, title):
                             # Show a Continue/Cancel dialog
                              # user choose Continue
       pass
   else.
       sys.exit(0)# user choose Cancel
```
上机练习

- 利用sqlite3模块, 结合easygui
- 先下载sqlitestudio, 创建一个 数据库menu,包含一个表drink
	- 字段:名称name/类别category/ 价格price
- 创建一个GUI程序,有2个功能
	- 功能1:输入一个饮料的信息, 插入数据库
	- 功能2:输入饮料名称,查询饮 料信息

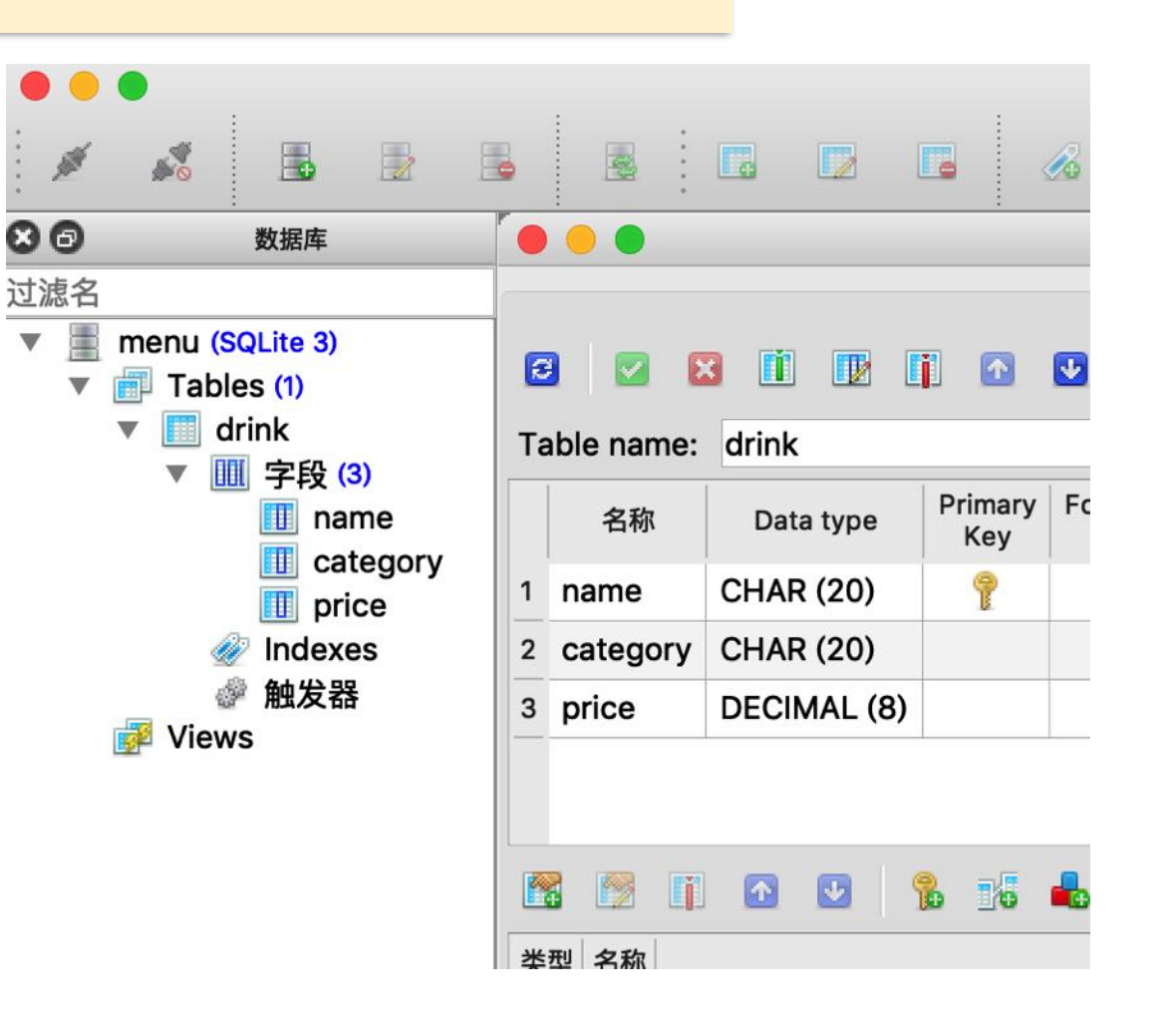